## ¿Cómo abrir la cuenta digital?

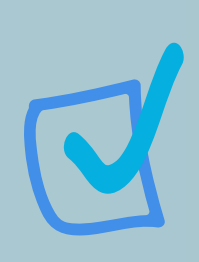

### **Registra tus datos básicos:**

Ingresa tus datos, al final acepta términos y condiciones del producto.

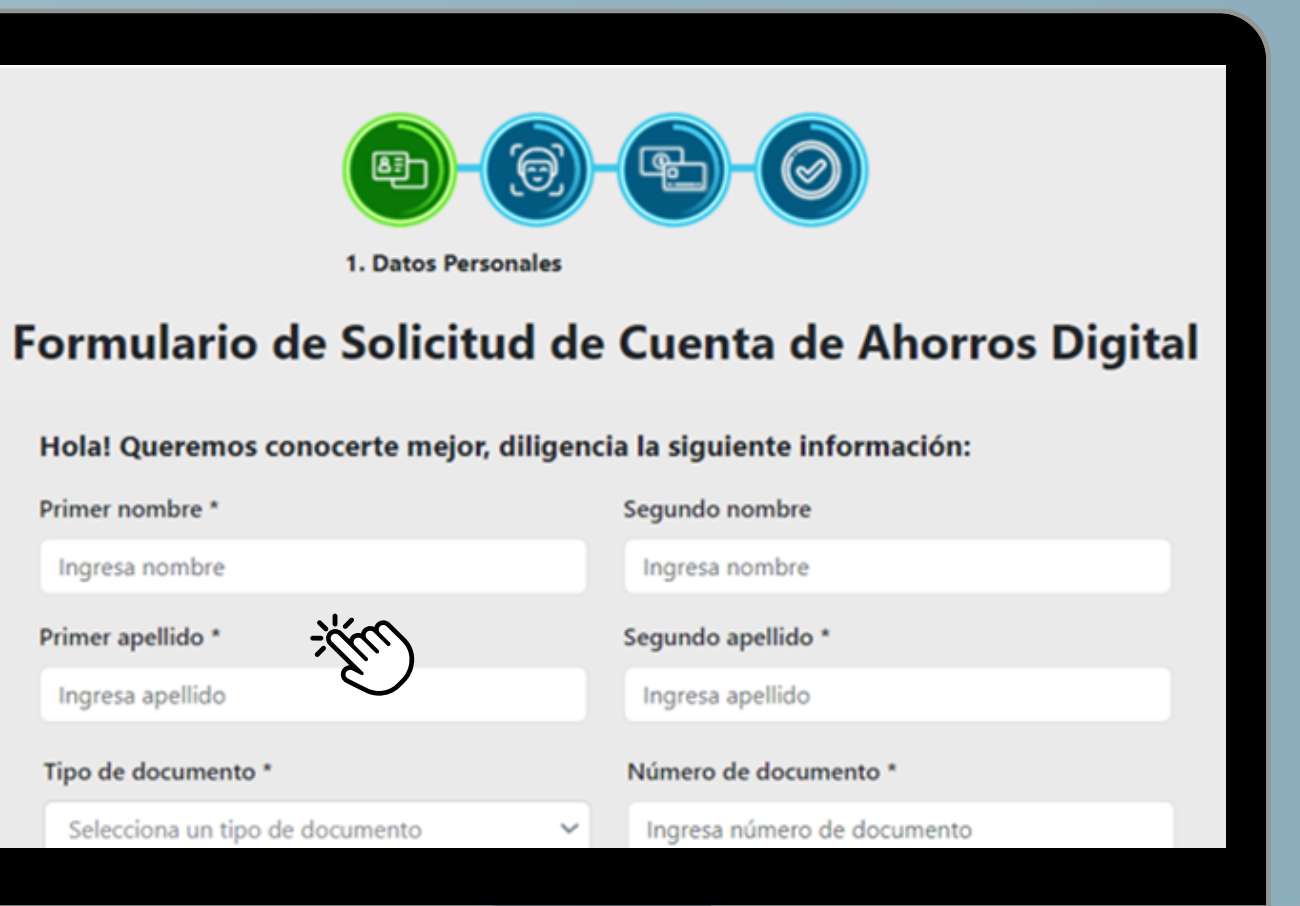

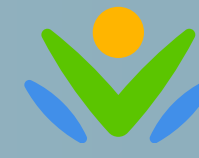

**Banco Agrario** de Colombia

**¡Dale clic en solicitar cuenta!** Ingresa a: https://www.bancoagrario.gov.co/ Busca la sección de Cuenta de Ahorro Digital

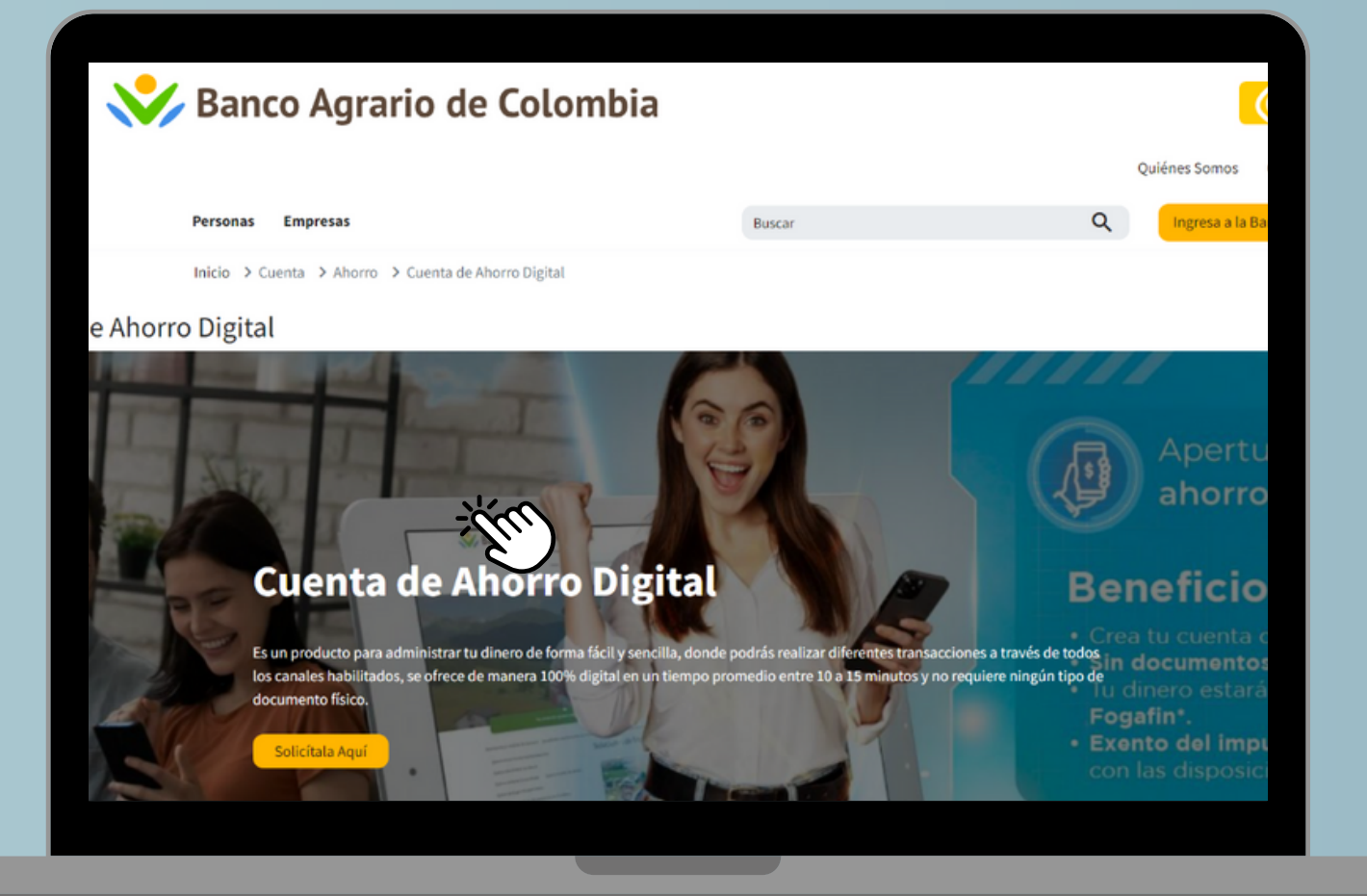

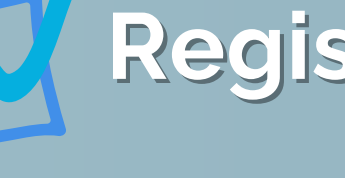

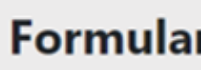

Primer nombre \*

Ingresa nombre

Primer apellido<sup>\*</sup>

**1**

### **¡Ingresa el token!**

### El token que te enviamos a tu celular

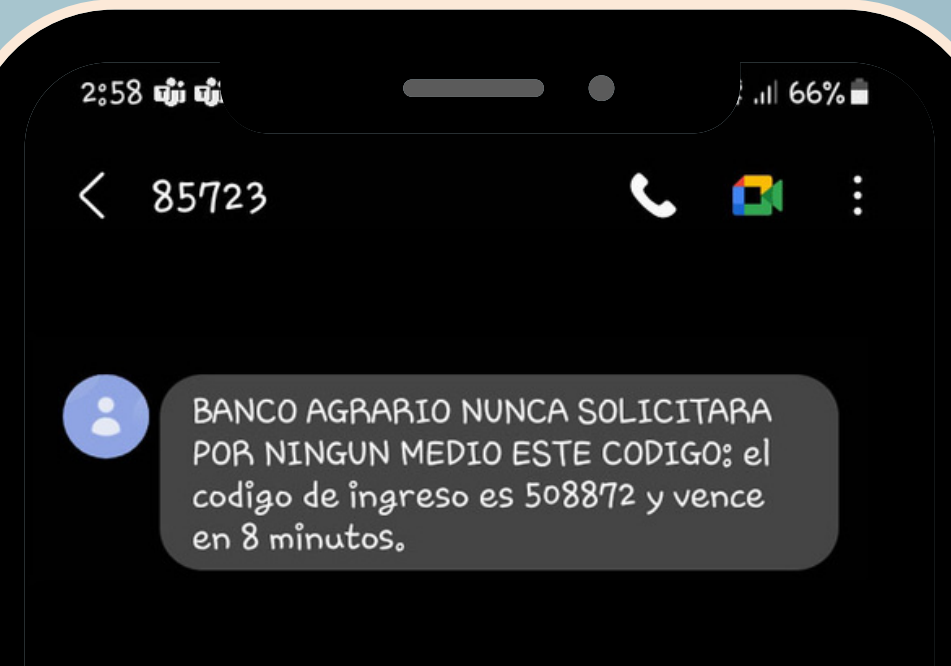

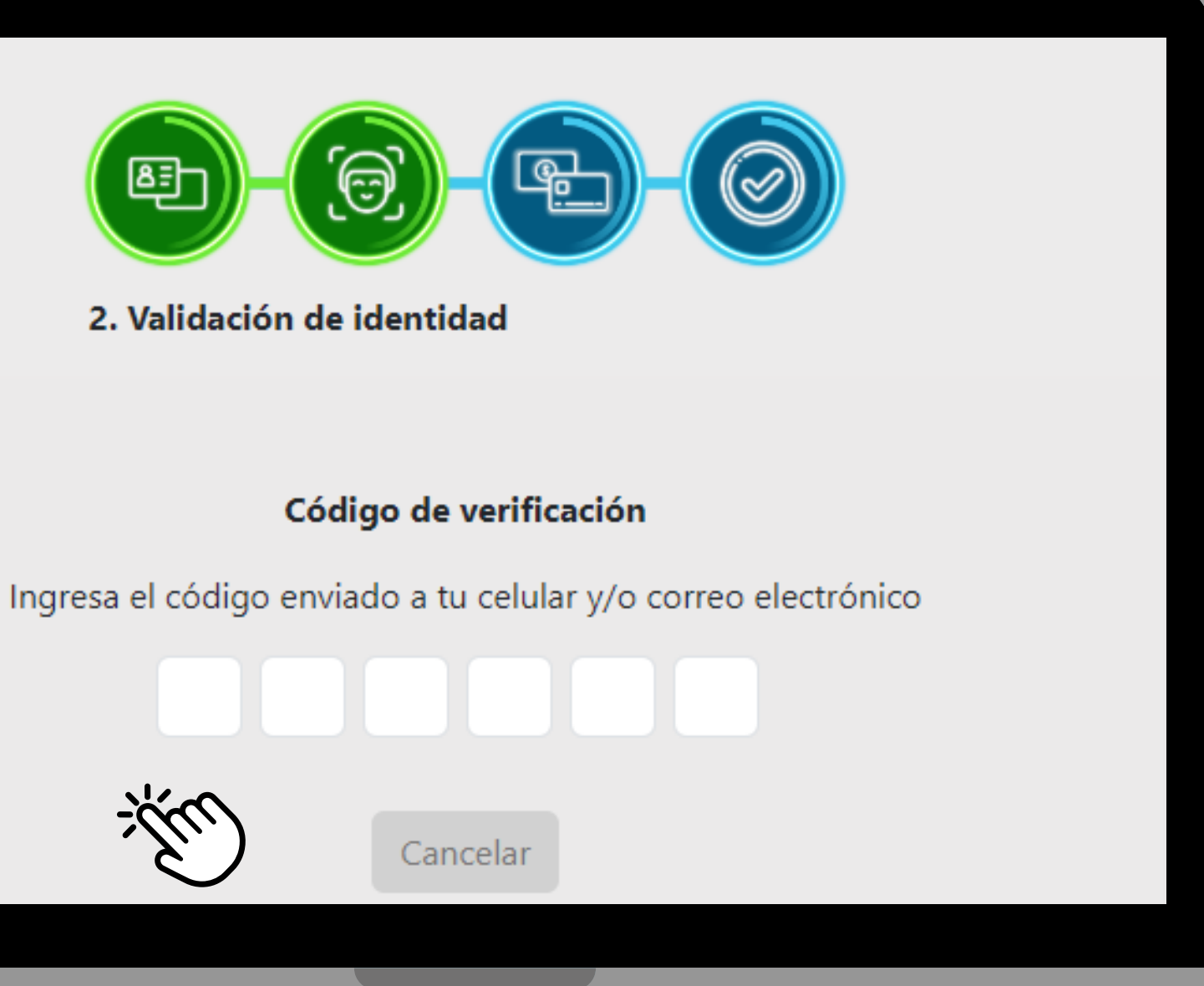

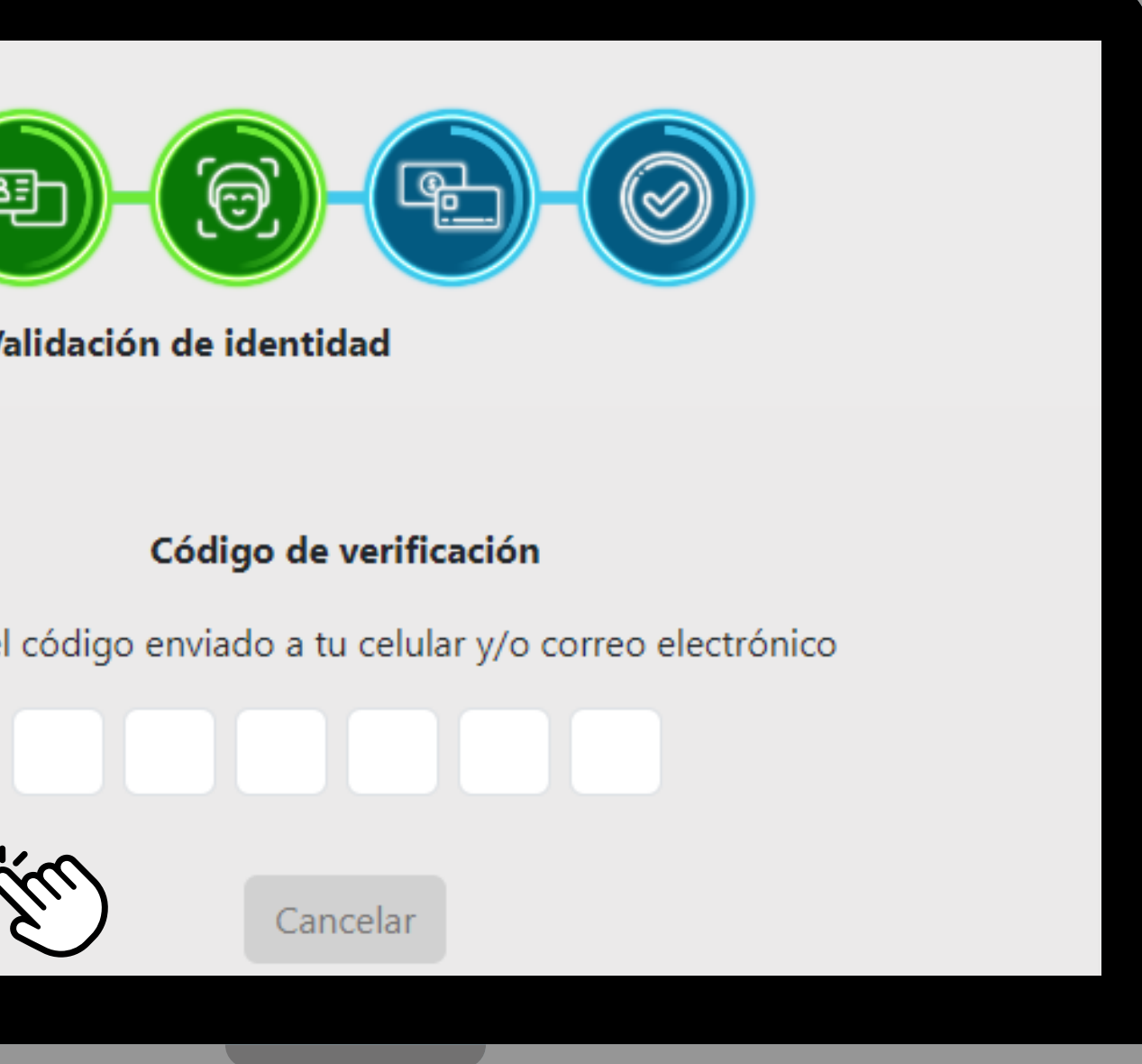

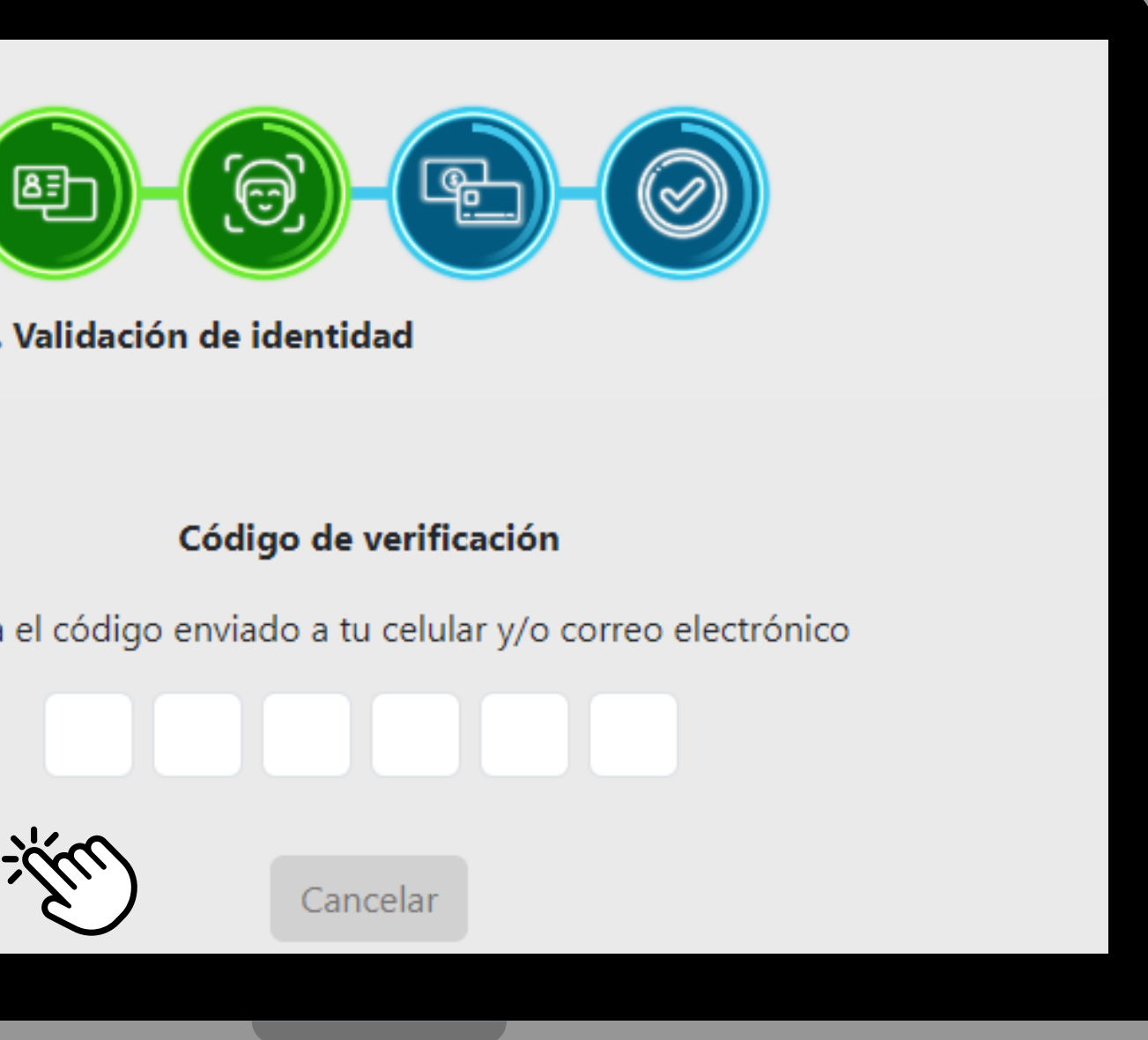

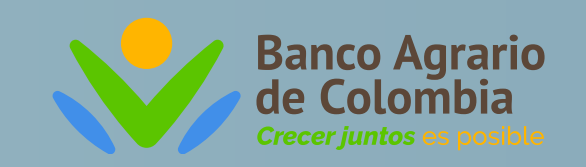

# ¿Cómo abrir la cuenta digital?

**2**

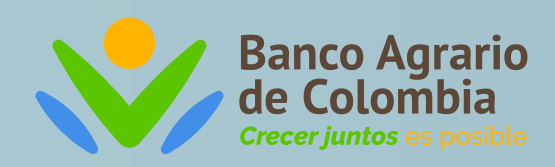

## d se realizará un análisis

de reconocimiento biométrico facial

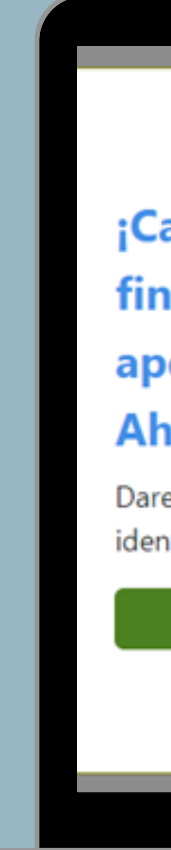

### ¡Cada vez estás más cerca de finalizar con éxito la apertura de tu Cuenta de **Ahorros Digital!**

Daremos inicio a tu proceso de validación de tu identidad, por favor sigue el paso a paso.

Continuar

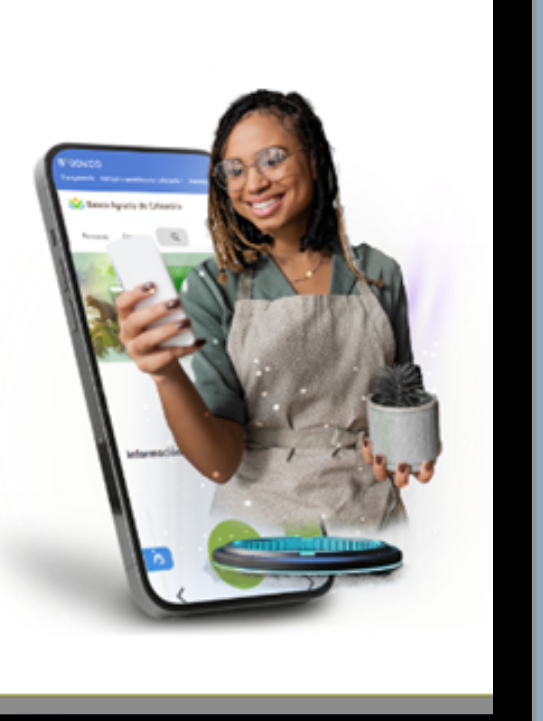

# acómo abrir la cuenta digital?

#### one 14 Pro Max - 18

#### Revisión Captura

Presiona "Aceptar Imagen" si la imagen no<br>esta barrosa o recortada, en caso contrario presiona "Reintentar".

#### Tenga en cuenta las siguientes recomendaciones:

- · Contar con buena iluminación.
- · Unicamente un rostro en la escena.
- No utilizar elementos que dificulten el reaistro como aafas oscuras o bufandas y seguir las indicaciones dadas en la pantalla.

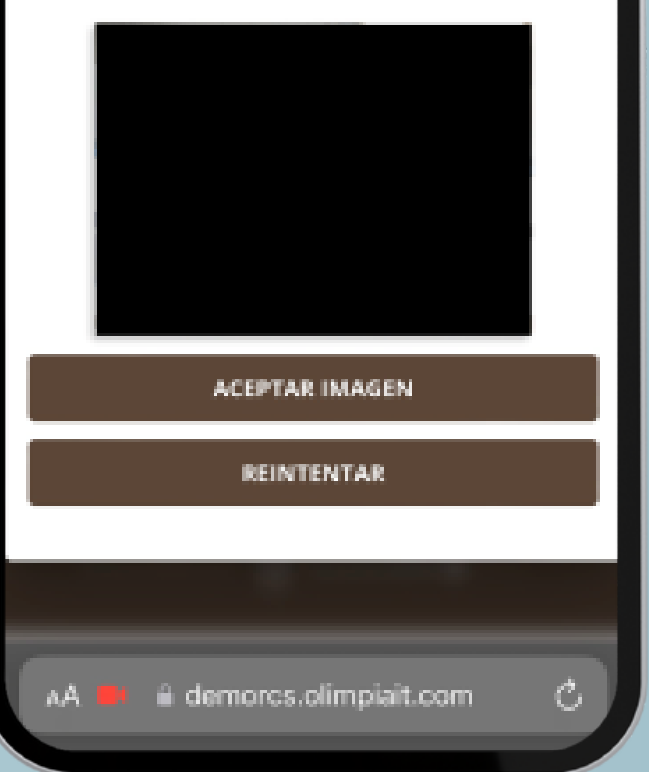

#### Documento reverso

Aiusta los controles y rota el documento de ser necesario para que el documento se vea correctamente. Evite enviar imágenes con brillos fuertes o con el uso del flash y el único texto visible debe ser el del documento, Utiliza fondos de color planos, preferiblemente oscuros para que los bordes del documento se vean claramente.

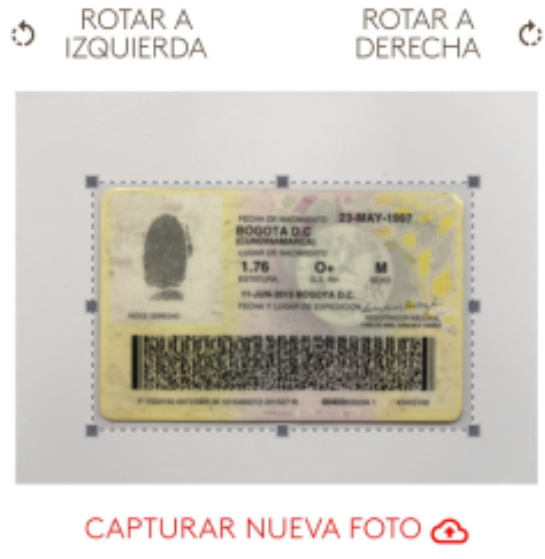

POSICIÓN IDEAL

**HORIZONTAL** 

 $m =$ 

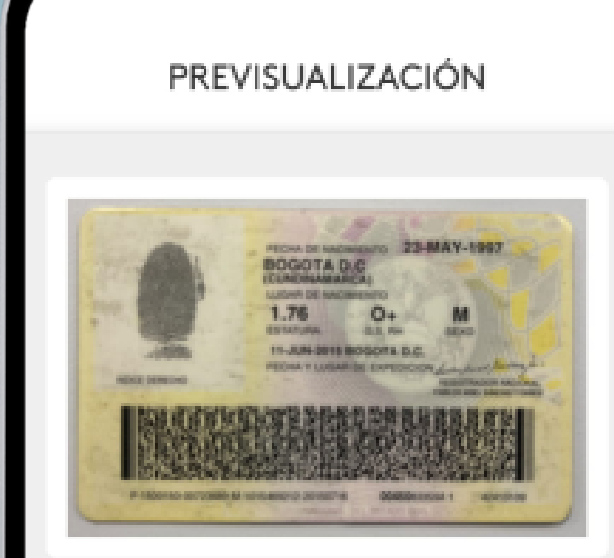

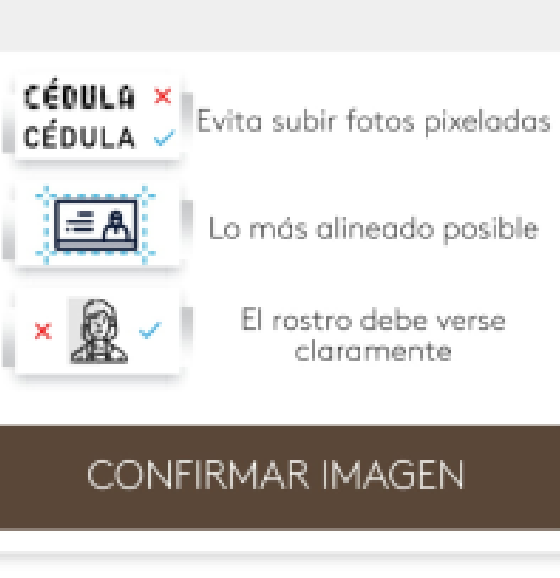

**Realizaremos una** captura de tu rostro

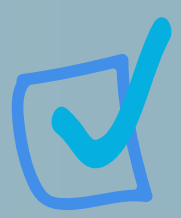

Deberás capturar las fotos de tu cédula de ciudadanía según las indicaciones

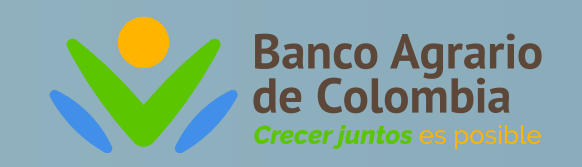

## ¿Cómo abrir la cuenta digital?

### **Ingresa tu información financiera.**

**¡Acepta términos y condiciones del producto cuenta de ahorro digital!**

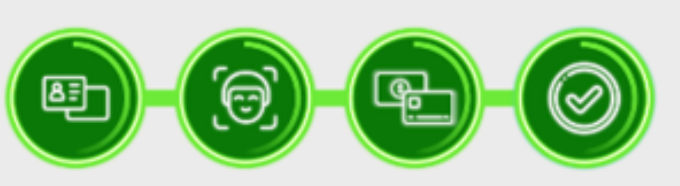

4. Aceptación de condiciones

### Aceptación y confirmación

¡Falta poco, ahora vamos a crear tu cuenta! Conoce las características de tu cuenta de ahorro digital

La liquidación y el abono de tus intereses será de manera trimestral

Puedes consultar tu producto y realizar transacciones desde la Banca Virtual y la APP móvil

**3**

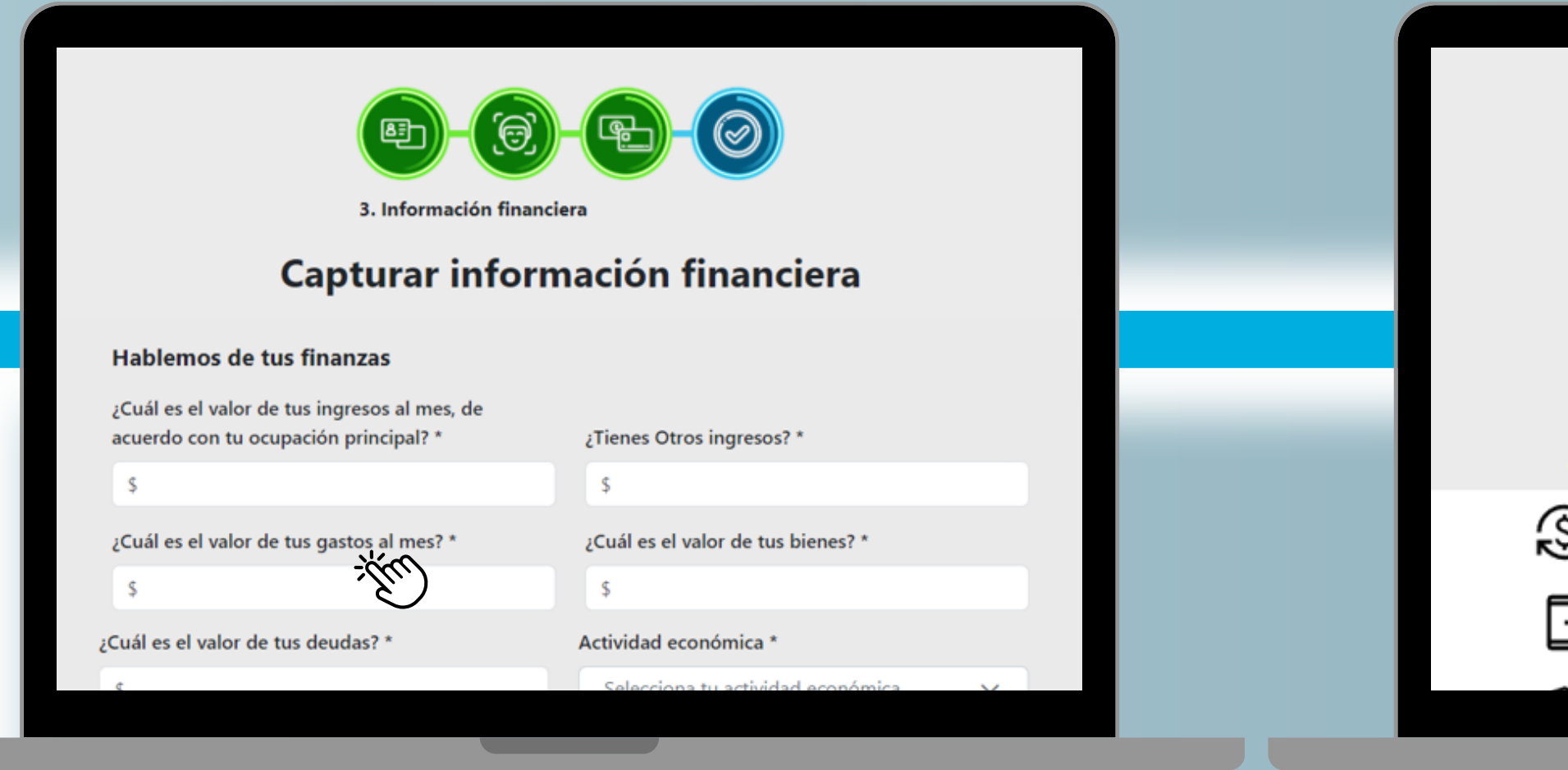

**4**

## ¿Cómo abrir la cuenta digital?

**¡Y listo, así de facíl! Ya creaste tu cuenta digital**

¡Felicitaciones! Tu cuenta de ahorros digital ya está activa

¿Ya tienes Banca Virtual? A continuación puedes crearla. Tu número de producto es 40070

Aceptar

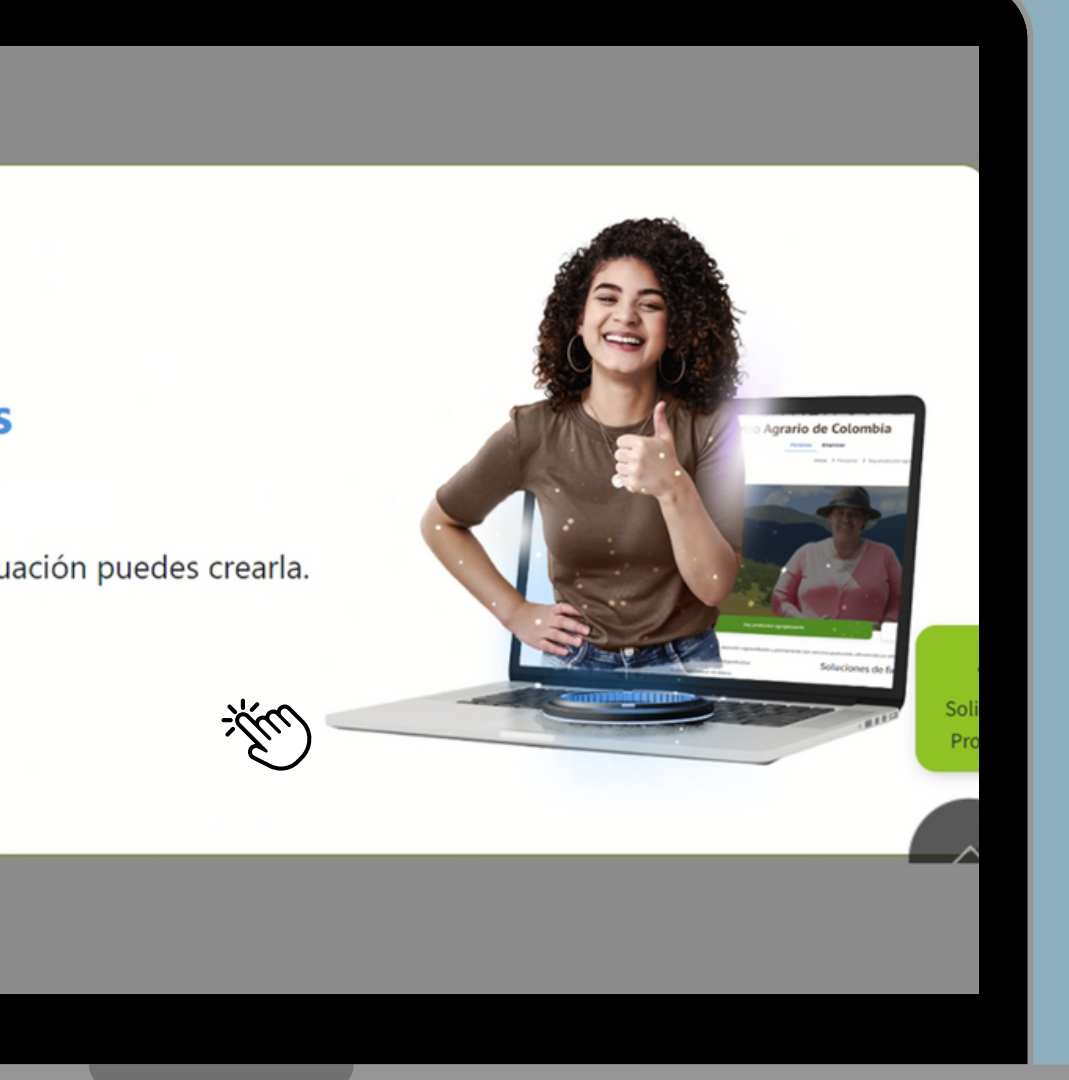

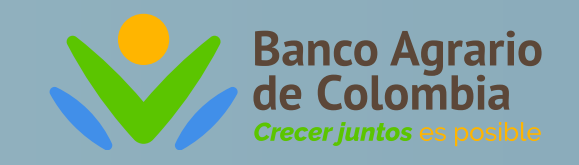

## ¿Cómo registrarse en Banca Virtual?

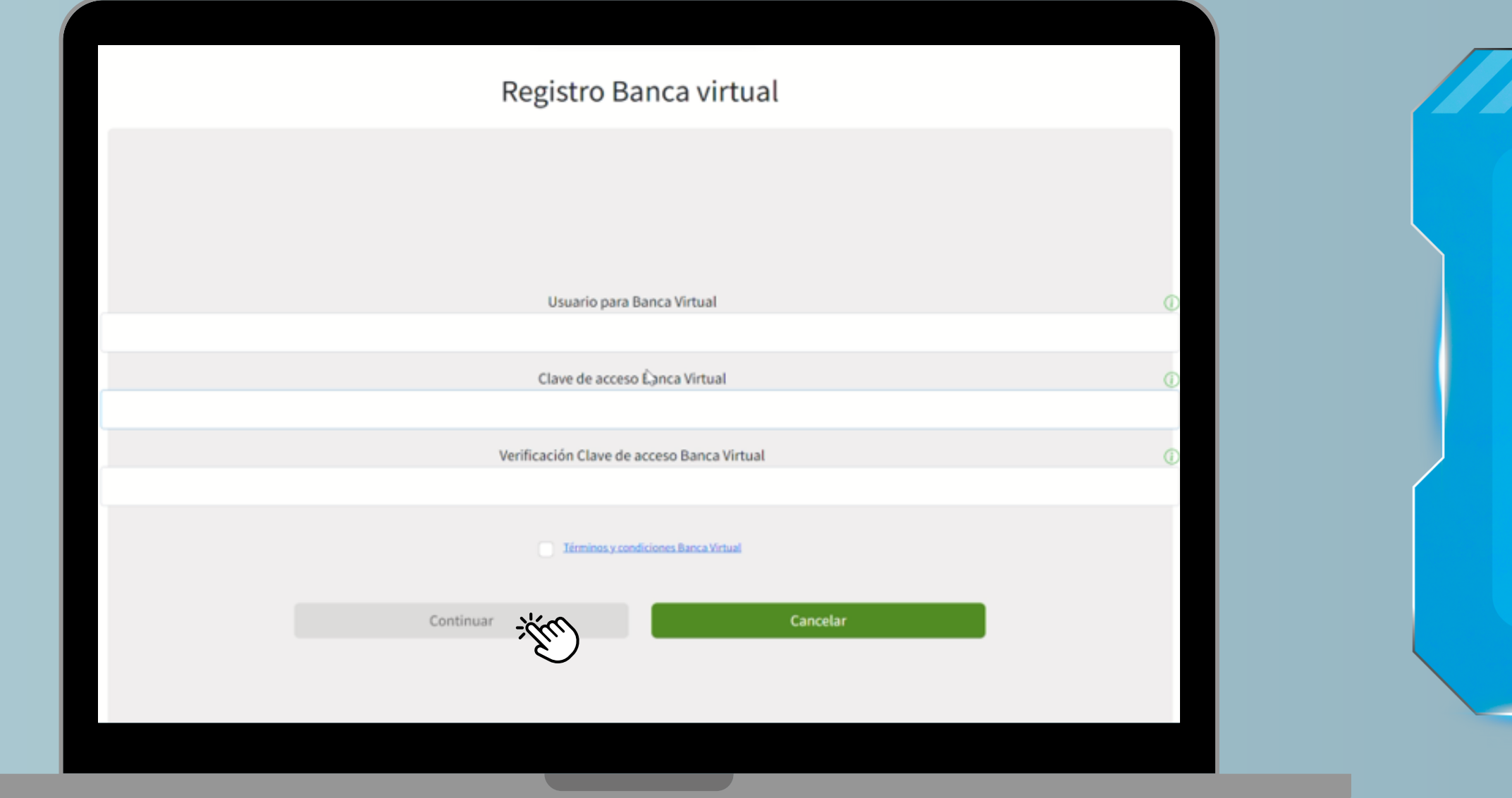

### **Si eres un cliente nuevo**

Puedes registrarte en Banca Virtual e iniciar a usar tu cuenta de ahorros digital

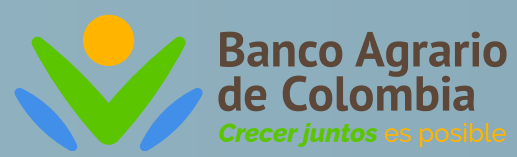

**Si ya te encuentras registrado en banca, no es necesario que te vuelvas a registrar. Podrás ingresar de manera normal con tus credenciales**

**¡Ya puedes empezar a disfrutar de tu cuenta de ahorros digital!**

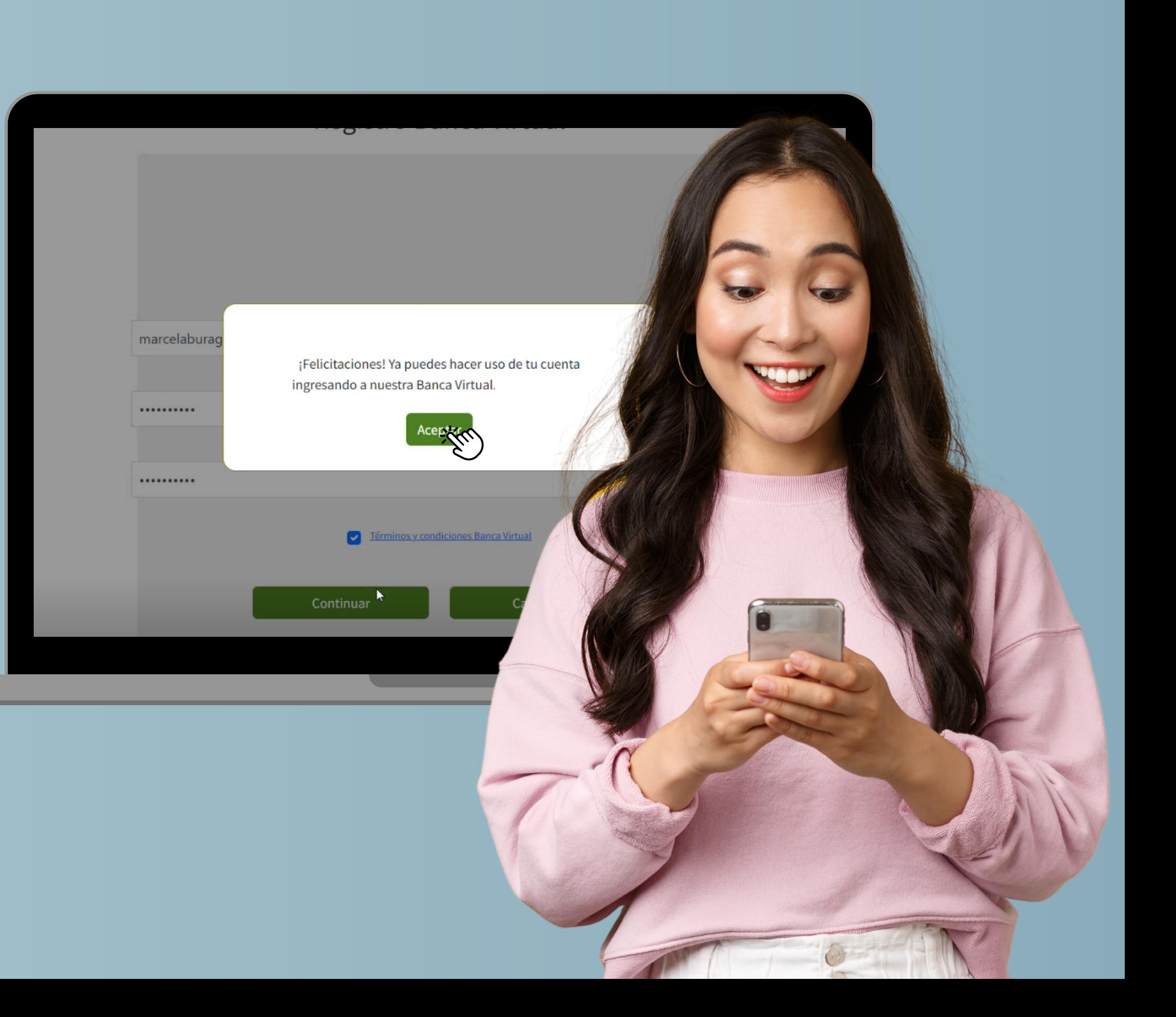

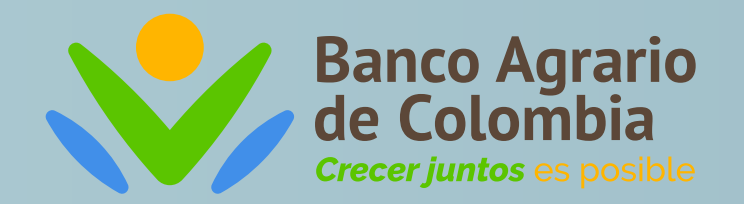

www.bancoagrario.gov.co